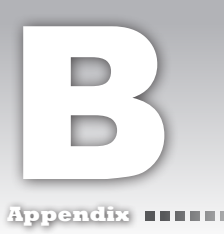

# 如何利用 **VBA** 來存取 **Access** 資料庫的記錄

# **B-1 ADO** 資料存取架構

VBA 透過 ADO 的架構來存取 Access 資料庫。ADO 的架構如圖 (B-1-1) 所示,它是 Microsoft 設計來讓前端應用程式與資料庫之間的標準存取介面。任何的應用程式透 過這個標準的介面,都可以去存取符合這個介面的資料庫。

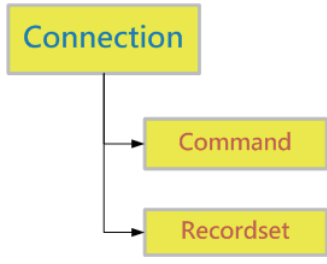

圖 B-1-1 ADO 資料庫存取架構

VBA 透過 Connection 物件連接至 Access 資料庫。與資料庫連接成功之後,接下來就 用 Command 物件或 Recordset 物件來對 Access 資料庫下達 SQL 指令來做記錄的存取。

Command 物件不回傳回結果集,所以可以利用它來新增、修改或刪除記錄。 Recordset 物件會傳回結果集,所以可以利用它來讀取記錄。

B

#### **B-2**  連接至資料庫

要連接至資料庫,我們必須建立 Connection 物件。建立 Connection 物件的程式碼 如下:

'定義連接物件 Dim cnn As ADODB.Connection '建立連接物件 Set cnn = New ADODB.Connection '開啟物件 cnn.Open "Provider=Microsoft.ACE.OLEDB.12.0; " & \_ "Persist Security Info=False; " & \_ "User ID=Admin; " & \_ "Data Source=" & CurrentProject.Path & \_ "\客戶; " '關閉連接物件 cnn.Close '釋放連接物件 Set cnn = Nothing

但是,我們不用這麼麻煩。由於我們都是在 Access 2010 裡來撰寫資料庫存取的程 式碼,而 Access 2010 自己也是透過 ADO 去存取自己所建立的資料庫檔案。所以, 我們只要取得目前 Access 2010 已經建立的連接物件即可,不用大費周章的自己去 建立 Connection 連接物件。例如以下的程式碼就可以取得目前 Access 2010 專案的 連接物件。

CurrentProject.Connection

## **B-3**  從 **Access** 資料庫讀取記錄出來

要自 Access 2010 讀取記錄出來,我們必須先建立讀取記錄(SELECT)的 SQL 指 令,然後建立 RecordSet 物件,然後再利用 RecordSet 物件的 Open 方法來透過 Connection 物件來連接至 Access 2010 資料庫以執行 SQL 指令所要求的動作。

由於 SELECT 命令會取得資料,所以我們取得的記錄會放在我們所定義的 RecordSet 物件裡。

例如,讀取客戶資料表的程式碼可以寫成這樣: Bookstanding and the Bookstanding and Bookstanding and Bookstanding and Bookstanding and B

```
'定義文字字串的變數
Dim strSQL As String
'輸入取得出貨單當日最大的出貨單號碼的查詢SQL語法
strSQL = "SELECT * " &"FROM 客戶 " & _
       "WHERE 客戶編號 = '020' "
'定義資料集物件RecordSet的物件變數
Dim rst As ADODB.Recordset
'建立資料集物件RecordSet
Set rst = New ADODB.Recordset
'開啟資料集物件,以連接至KINGS資料庫
rst.Open strSQL, CurrentProject.Connection
If Not rst.BOF Then
   查詢結果 = rst.Fields(0) + rst.Fields(1)
End If
'關閉資料集物件Recordset
rst.Close
'釋放資料集物件Recordset所佔用的資源
```

```
Set rst = Nothing
```
## **B-4**  新增記錄

'定義新增記錄的SQL指令給字串變數

要新增記錄至資料表,我們必須先建立新增記錄 (INSERT) 的 SQL 指令,然後建立 Command 物件,再利用 Command 物件的 Execute 方法來透過 Connection 物件來連 接至 Access 2010 資料庫以執行新增 SQL 指令的動作。

例如,新增一筆客戶記錄到客戶資料表的程式碼可以寫成這樣:

```
'定義文字字串的變數
Dim strSQL As String
'定義命令物件Command的物件變數
Dim cmd As ADODB.Command
'建立命令物件Command
Set cmd = New ADODB.Command
'命令物件取得資料庫連接
cmd.ActiveConnection = CurrentProject.Connection
```
如 B-3 如何利用VBA 來存取Access 資料庫的記錄 何利用 VBA 來存取 Access 資料庫的記錄 strSQL = "INSERT INTO 客戶 (客戶編號, 公司名稱, " & \_ "統一編號, 連絡人, 職稱, 電話, 傳真, " " & \_\_\_ "郵遞區號, 公司地址) VALUES ('020', '我的公司', " & \_ "'12345678', '陳惟彬', '工友', '02-12345678', " & \_ "'02-87654321', '123', '台北市中正一路1號') "

'指定命令物件的SQL敘述 cmd.CommandText = strSQL '執行Command物件 cmd.Execute

#### **B-5**  修改記錄

要修改資料表內的記錄,我們必須先建立修改記錄(UPDATE)的 SQL 指令,然後再 建立 Command 物件,再利用 Command 物件的 Execute 方法來透過 Connection 物件 來連接至 Access 2010 資料庫以執行修改記錄的 SQL 指令。

例如,修改客戶資料表的記錄,程式碼可以寫成這樣:

'定義文字字串的變數 Dim strSQL As String '定義命令物件Command的物件變數 Dim cmd As ADODB.Command '建立命令物件Command Set cmd = New ADODB.Command '命令物件取得資料庫連接 cmd.ActiveConnection = CurrentProject.Connection '定義新增記錄的SQL指令給字串變數 strSQL = "UPDATE 客戶 SET 公司名稱 = '星羽有限公司', " & \_

"統一編號 = '27297949', 連絡人 = '陳星羽', " & \_ "職稱 = '總經理', 電話 = '(02)27857416', " & \_ "傳真 = '(02)27857729', 郵遞區號 = '98765', " & \_ "公司地址 = '台北市松山區大雅路12號' " & \_ "WHERE 客戶編號 = '020' "

'指定命令物件的SQL敘述 cmd.CommandText = strSQL '執行Command物件 cmd.Execute

#### **B-6**  刪除記錄

要刪除資料表內的記錄,我們必須先建立刪除記錄(DELETE)的 SQL 指令,然後再 建立 Command 物件,再利用 Command 物件的 Execute 方法來透過 Connection 物件 來連接至 Access 2010 資料庫以執行刪除記錄的 SQL 指令。

例如,刪除客戶資料表的記錄,程式碼可以寫成狺樣:

```
'定義文字字串的變數
Dim strSQL As String
'定義命令物件Command的物件變數
Dim cmd As ADODB.Command
'建立命令物件Command
Set cmd = New ADODB.Command
'命令物件取得資料庫連接
cmd.ActiveConnection = CurrentProject.Connection
'定義新增記錄的SQL指令給字串變數
strSQL = "DELETE FROM 客戶 " & _
       "WHERE 客戶編號 = '020' "
```
'指定命令物件的SQL敘述 cmd.CommandText = strSQL '執行Command物件 cmd.Execute

B

Access 2010 進銷存管理系統實作 Access 2010 進銷存管理系統實作